#### 1 Поверка прибора

1.1 Общие сведения

1.1.1 Настоящий раздел составлен в соответствии с требованиями IIP50.2.006-94 "ГСИ. Порядок проведения поверки средств измерений " и устанавливает методы и средства поверки.

1.1.2 Прибор подвергают периодической поверке один раз в год при эксплуатации и хранении, а также первичной поверке при выпуске из ремонта.

1.1.3 Перед проведением поверки базовый блок с поверяемым прибором и используемым оборудованием должны быть заземлены.

1.1.4 Состав комплекта поставки должен соответствовать приведенному в таблице 1 ЯНТИ. 467871.013 РЭ.

1.2 Средства поверки

1.2.1 При выполнении поверки применяются средства измерения, указанные в таблице 1.

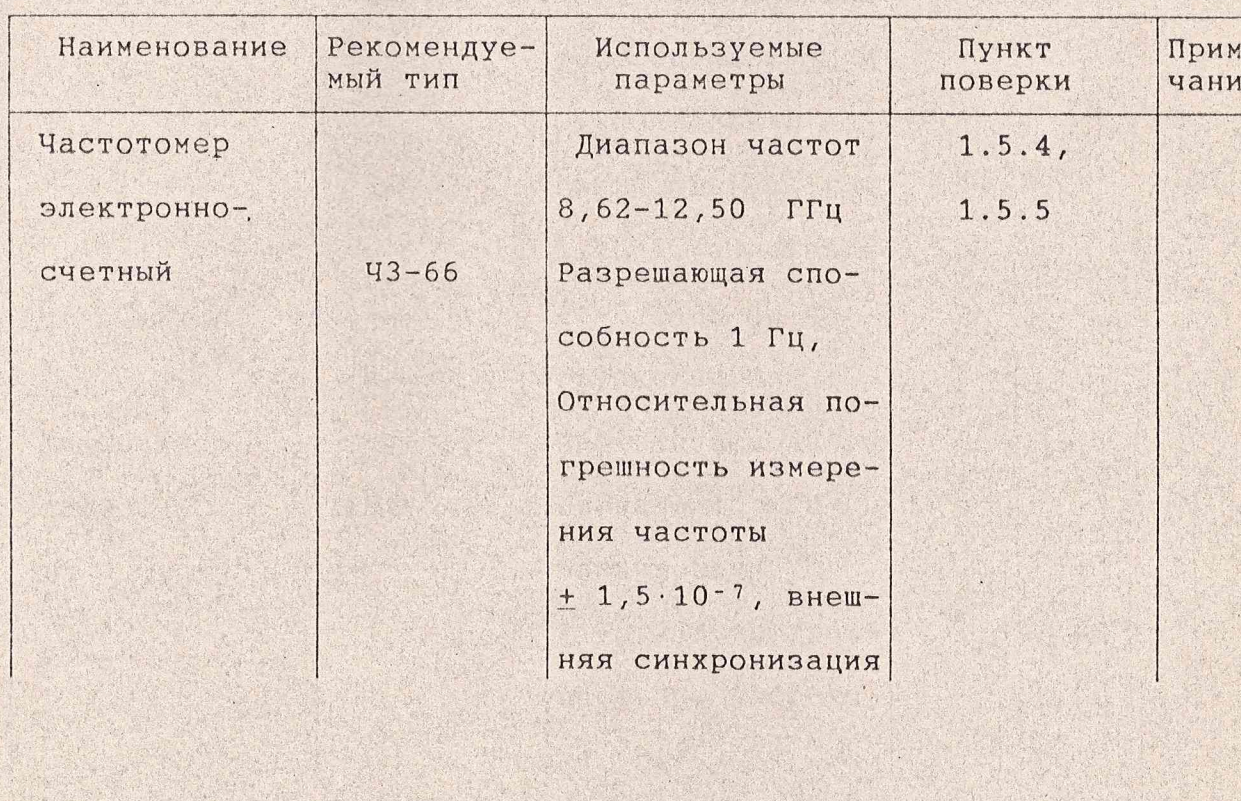

Таблица 1

**ЯНТИ.467871.013 РЭ1** 

 $\Phi$ . 2.106-5a

Изм¦Лист¦N докум¦Подп¦Дата¦

Копировал

Формат А4

 $e$ e

Лист

Положение таблицы 1

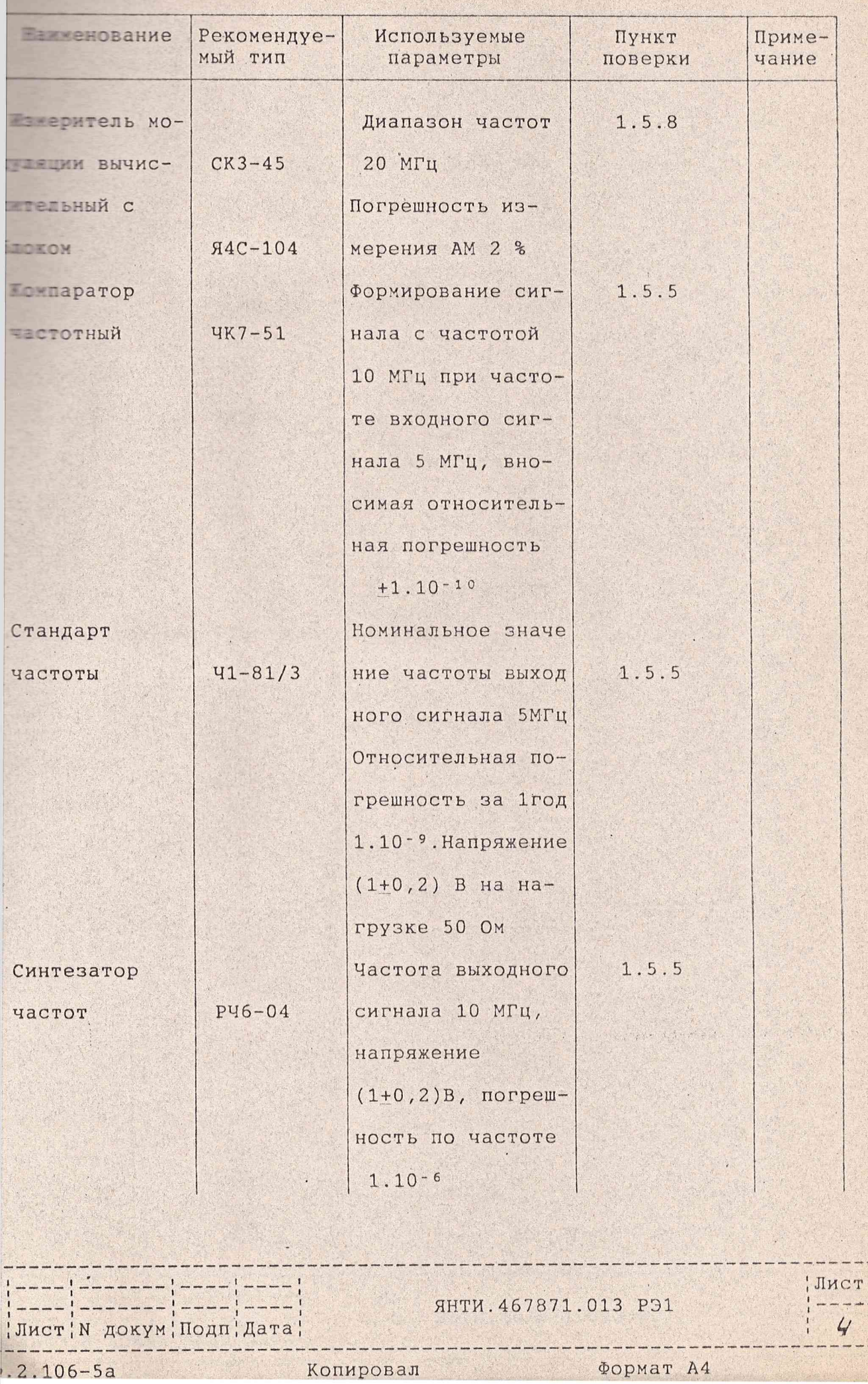

 $\frac{1}{1}$  $\rightarrow$   $\rightarrow$ 

Продолжение таблицы 1

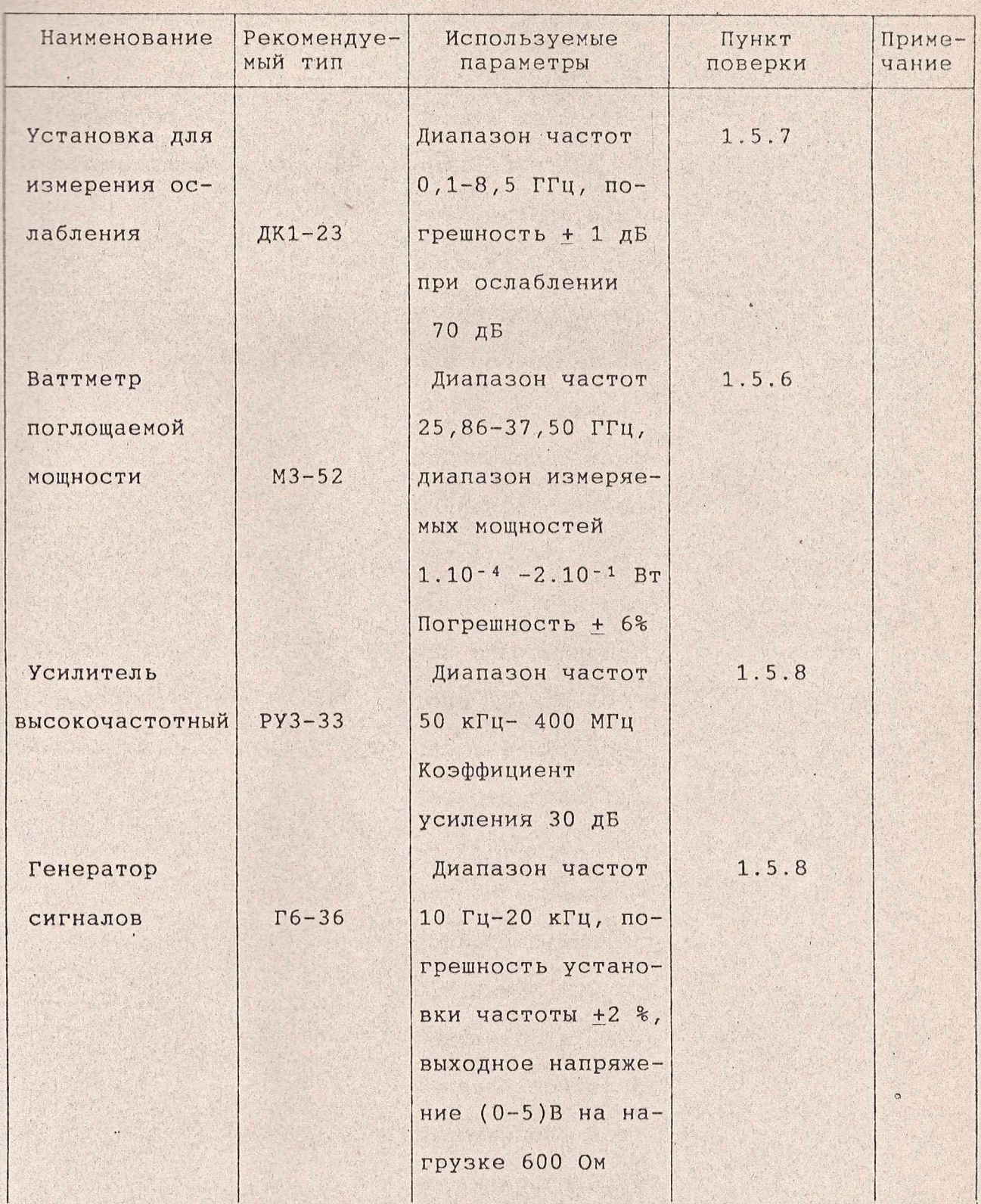

 $\lambda$ 

-------------- $\overline{r}$  ----------

## Продолжение таблицы 1

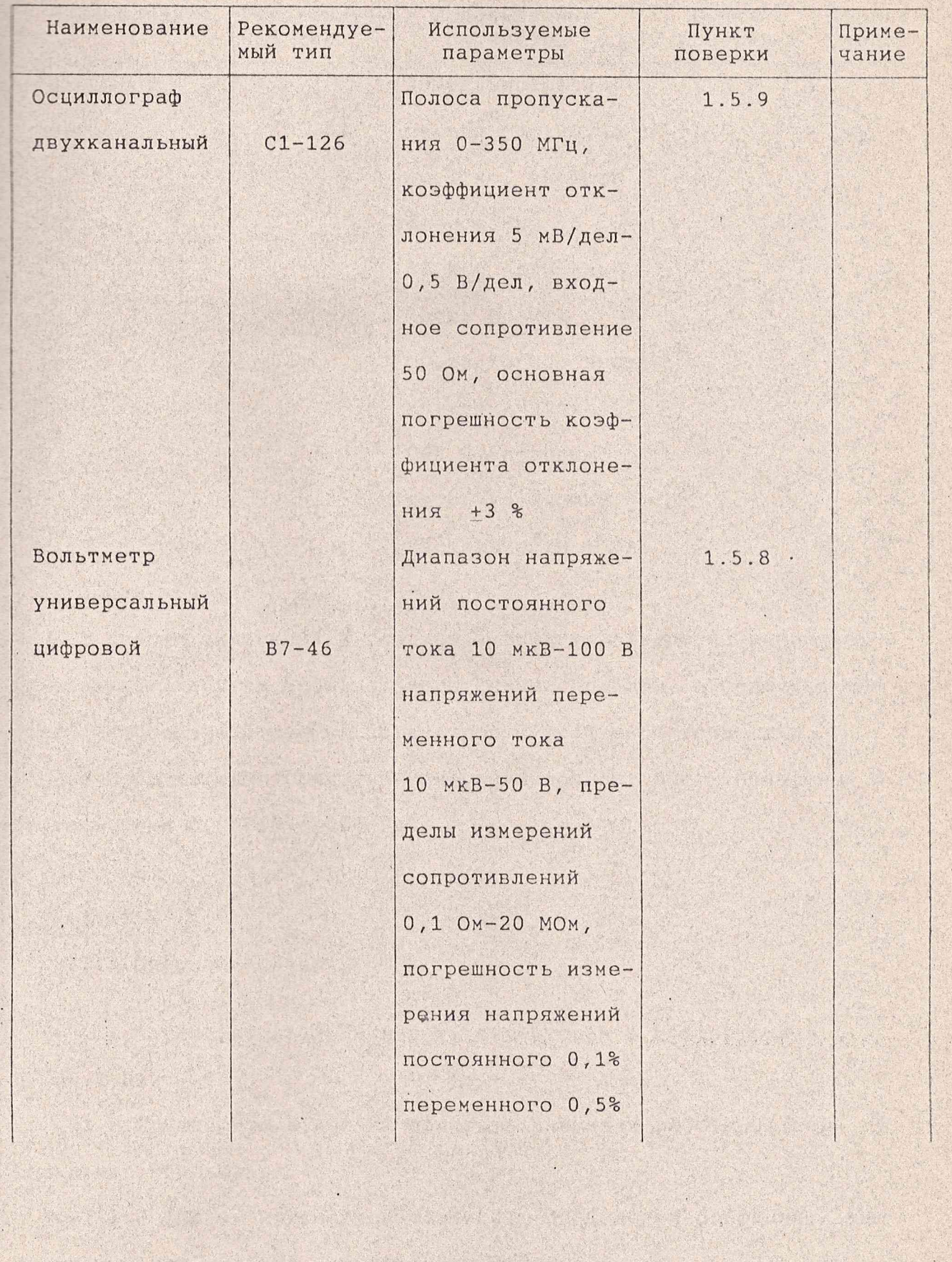

**RHTM.467871.013 P91** 

 $\overline{\phantom{m}}\overline{\phantom{m}}\overline{\$  $\Phi.2.106 - 5a$ 

-----------

р¦Изм¦Лист¦N докум¦Подп¦Дата¦

 $\frac{1}{2}$ 

 $001$ 

 $---$ 

Копировал

Формат А4

 $\frac{1}{1}$  -----Иист

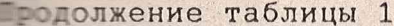

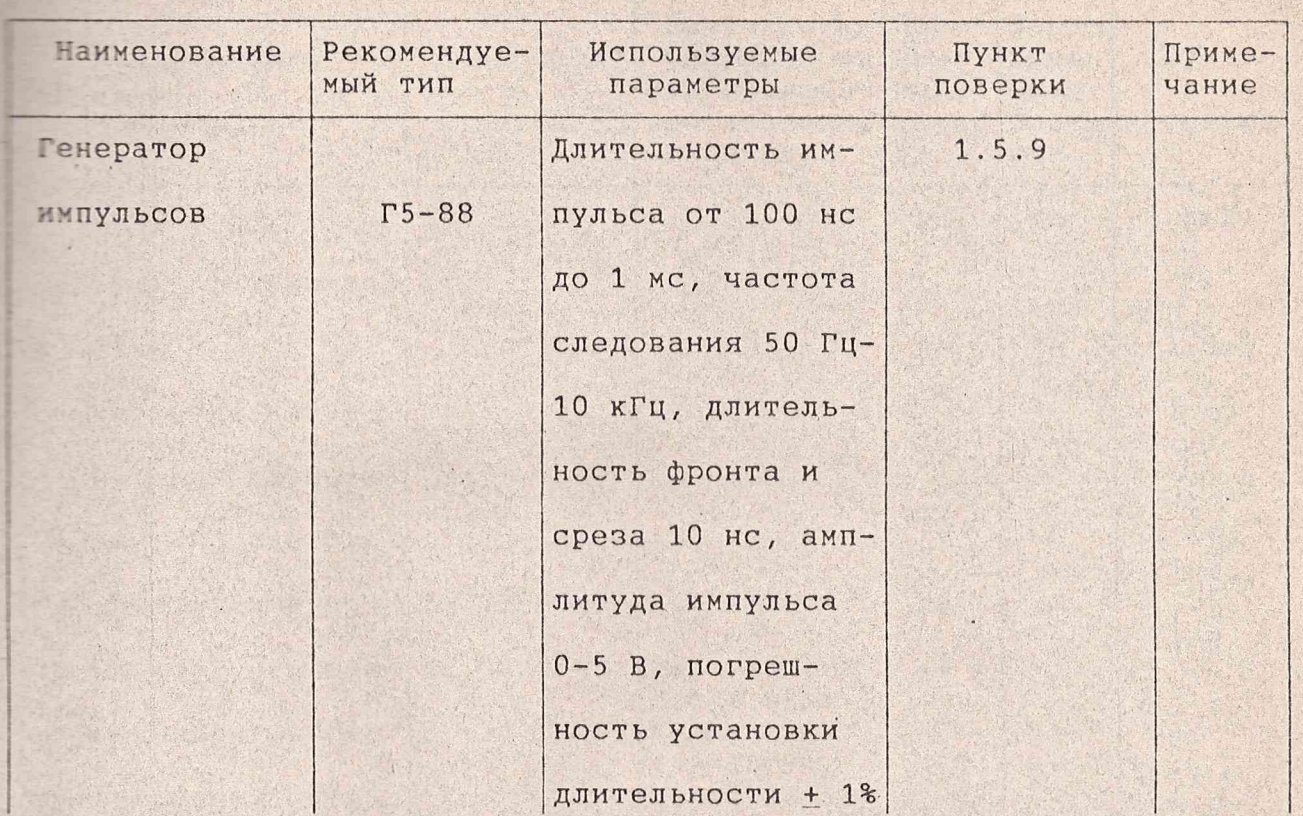

Примечания

1 Вместо указанных в таблице 1 средств измерений разрешается применять другие меры и измерительные приборы, обеспечивающие измерения соответствующих параметров с требуемой точностью.

2 Используемые средства измерений должны быть поверены в соответствии с ПР50.2.006-94.

#### 1.3 Операции поверки

1.3.1 Поверитель должен быть аттестован в соответствии с TP 50.2.012 - 94.

1.3.2 Поверитель должен обладать навыками работы на персональном компьютере.

1.3.3 Состав и последовательность проведения операций, выполняемых при поверке, приведены в таблице 2.

**AHTM. 467871.013 P91** 

 $\Phi$ . 2.106-5a

Изм; Лист; N докум; Подп; Дата;

BAPTY

Копировал

Лист

 $\overline{7}$ 

Таблица 2

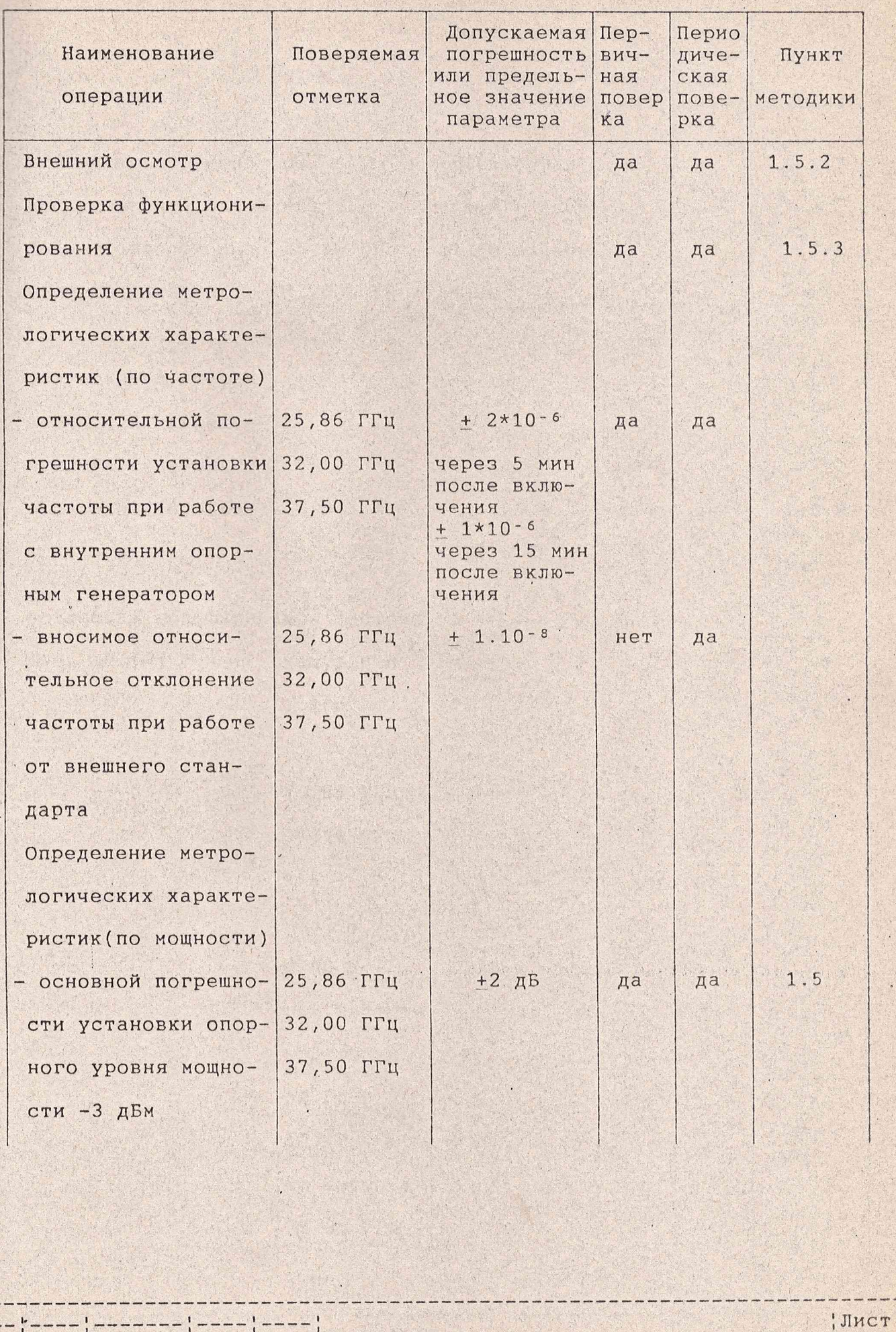

ЯНТИ. 467871.013 РЭ1

 $\Phi$ . 2.106-5a

 $--- \Big| --- -$ 

<mark>У</mark>Изм¦Лист¦N докум¦Подп¦Дата¦

 $! - - - -$ 

Kh 1R/c

1241

40004

Копировал

Формат А4

 $\overline{\mathcal{E}}$ 

Продолжение таблицы 2

J HS

du

haras S.

▄

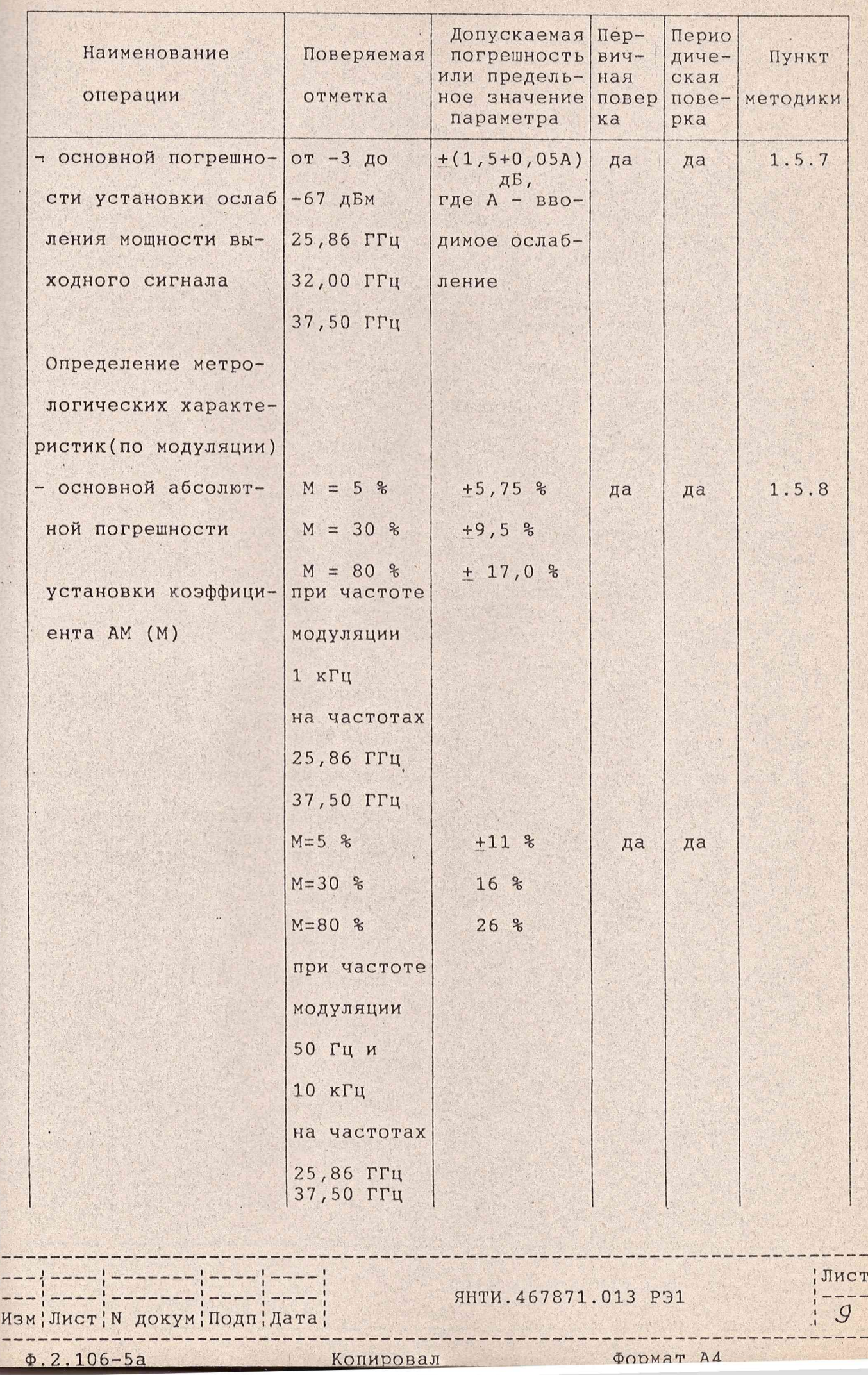

# Продолжение таблицы 2

 $\frac{1}{2}$ 

请 基準開 新 製

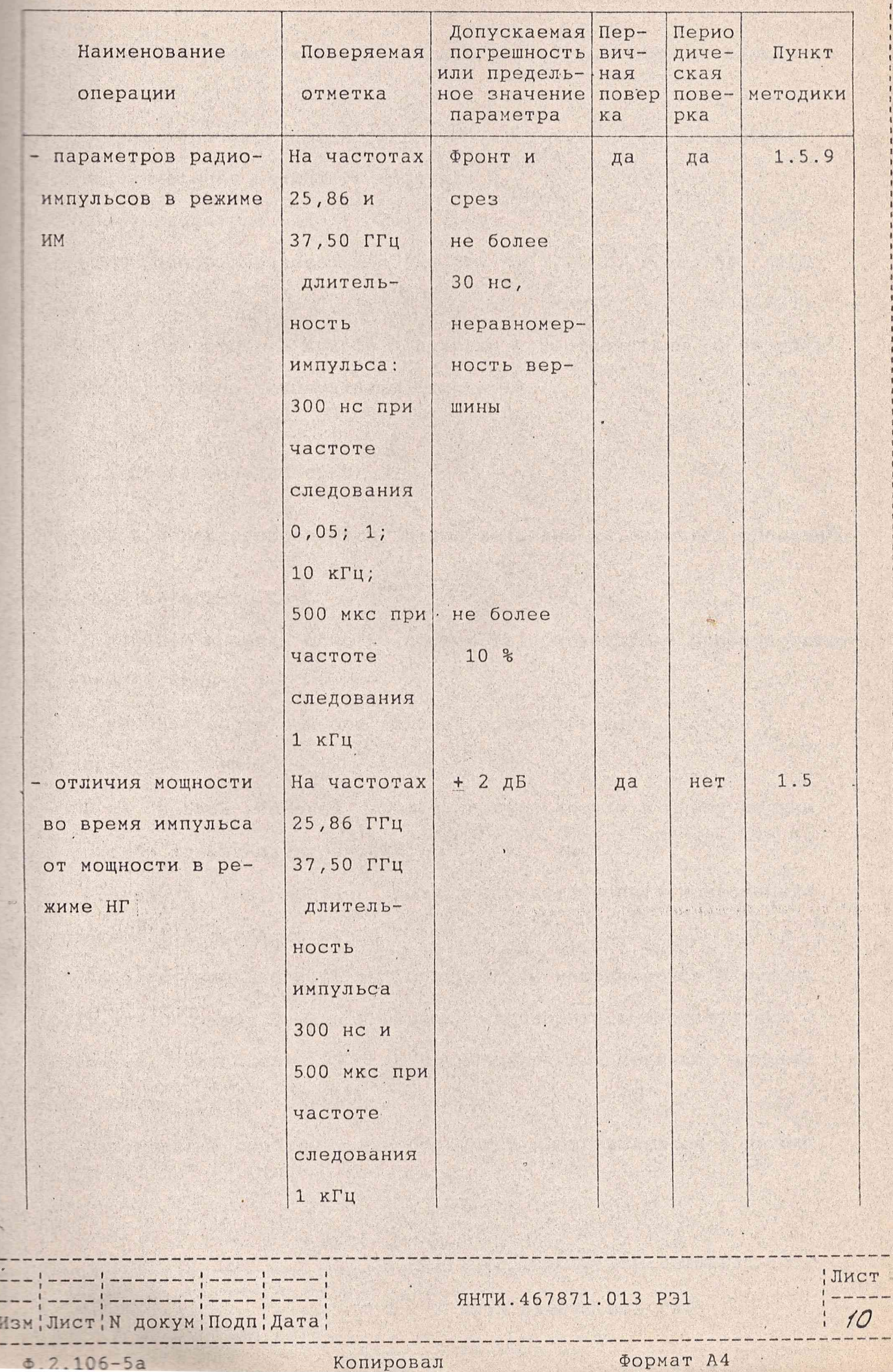

1.4 Условия поверки и подготовка к ней

1.4.1 При проведении поверки должны соблюдаться следующие yeловия:

температура окружающей среды, °С........................20+5 относительная влажность воздуха, % , при температуре 25 °С........................... 30-80 атмосферное давление, кПа (мм рт. ст.)..............84 - 106 (630-795)

1.4.2 Подготовьте прибор к поверке в соответствии с разделами руководства по эксплуатации (книга 1).

1.5 Проведение поверки

1.5.1 Поверка проводится в соответствии с перечнем операций, указанным в таблице 2.

1.5.2 При внешнем осмотре проверьте соответствие прибора следующим требованиям:

- комплектность прибора должна соответствовать таблице 1 ЯНТИ.467871.013 РЭ ;

- на правой боковой крышке модуля вверху и внизу должны быть пломбы завода-изготовителя;

- внешний вид модулей должен соответствовать требованиям подраздела 6.4 согласно их РЭ.

Приборы, имеющие дефекты, бракуются и направляются в ремонт.

1.5.3 Проверку функционирования проводите в соответствии с указаниями подраздела РЭ с применением для оценки исправности модуля средств поверки.

Неисправные приборы также бракуются и направляются в ремонт.

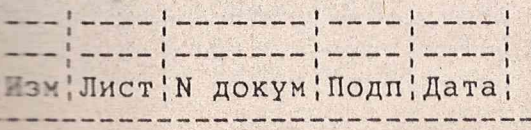

Я 0 г г -

ЯНТИ.467871.013 РЭ1

--------------

1.5.4 Определение относительной погрешности установки частоты проводите путем измерения частоты генерируемых колебаний с помощью электронно-счетного частотомера. Приборы соединяют в соответствии с рисунками 1, 2, 3.

Допускается измерение частоты с дополнительного выхода генератора VM2403 с учетом того, что в блоке СВЧ происходит утроение частоты.

Электронно-счетный частотомер установите в режим работы от внешнего опорного сигнала частотой 5 МГц. Допускается проводить измерение частоты выходного сигнала частотомером в режиме работы его от сигнала внутреннего опорного кварцевого генератора, если время, прошедшее после установления частоты сигнала опорного кварцевого генератора с относительной погрешностью не более + 1\*10-8, не превышает 30 суток. Время счета частотомера тановите равным 1 с. Частотомер Ч6-66 подсоедините к дополнительному выходу модуля VM2403.

Следует учитывать, что при проверке частот VMK2407 измеряемая частота выходного сигнала прибора VM2403 находится в пределах 8,62-12,50 ГГц, так как в блоке СВЧ происходит утроение частоты.

Измерения проводите на частотах, указанных в таблице 2, по истечении времени установления рабочего режима, равного 5 мин.

По результатам измерений вычислите относительную погрешность установки частоты 0 f по формуле (1):

$$
\delta f = \frac{f_{\text{H3N}} - f_{\text{YCT}}}{f_{\text{YCT}}},
$$

где f<sub>изм</sub> - измеренное значение частоты;

fycr - установленное значение частоты.

**ЯНТИ. 467871.013 РЭ1** 

Имст; N докум; Подп; Дата;

Лист

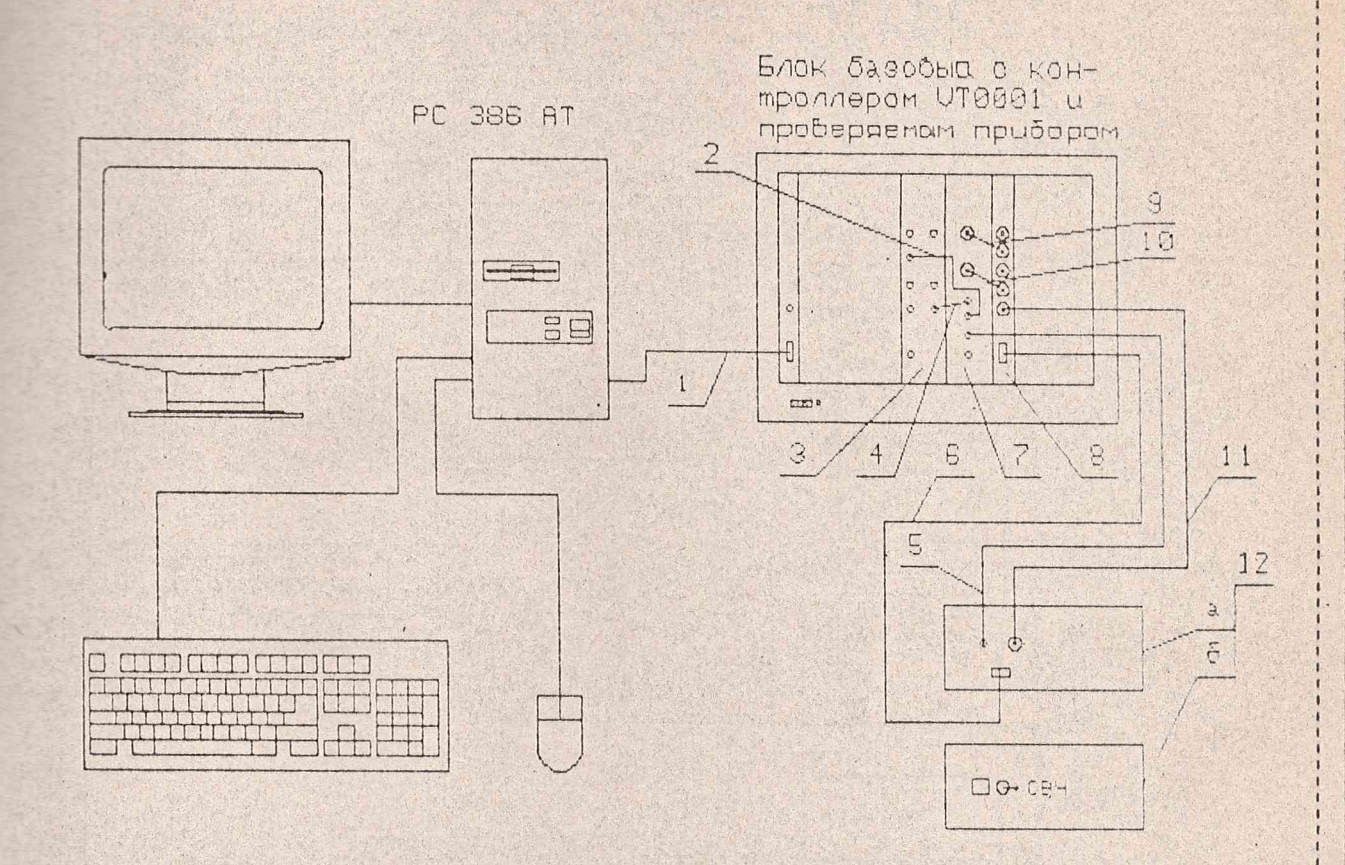

- 1 кабель КОП ЯНТИ. 685623.049 из комплекта интерфейса КОП ЯНТИ. 467143.061
- 2, 4 кабель соединительный ЯНТИ. 625671. 491 из комплекта модуля **VT0501** 
	- 3 синтезатор частот 2-400 МГц VM2404
	- 5 кабель коаксиальный ЯНТИ. 685661, 021-03 из комплекта модуля **VM2403**
	- 6 кабель соединительный ЯНТИ. 685623.054 из комплекта модуля VT0501
	- 7 генератор сигналов 8,15 17,85 ГГц VM2403
	- 8 контроллер VT0501
- 9,10 кабель соединительный ЯНТИ. 685671. 490 из комплекта модуля VT0501
	- 11 кабель соединительный ЯНТИ.685661.031 из комплекта модуля VT2403
	- 12 блок СВЧ 25,86-37,50 ГГц (а задняя панель, б передняя панель)

## Рисунок 1 - Схема подключения синтезатора частот 25,86-37,50 ГГц VMK2407 для проверки его параметров

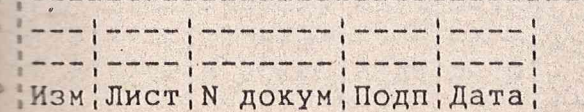

## **ЯНТИ.467871.013 РЭ1**

 $\sim$   $\sim$   $\sim$ 

 $13$ 

Лист

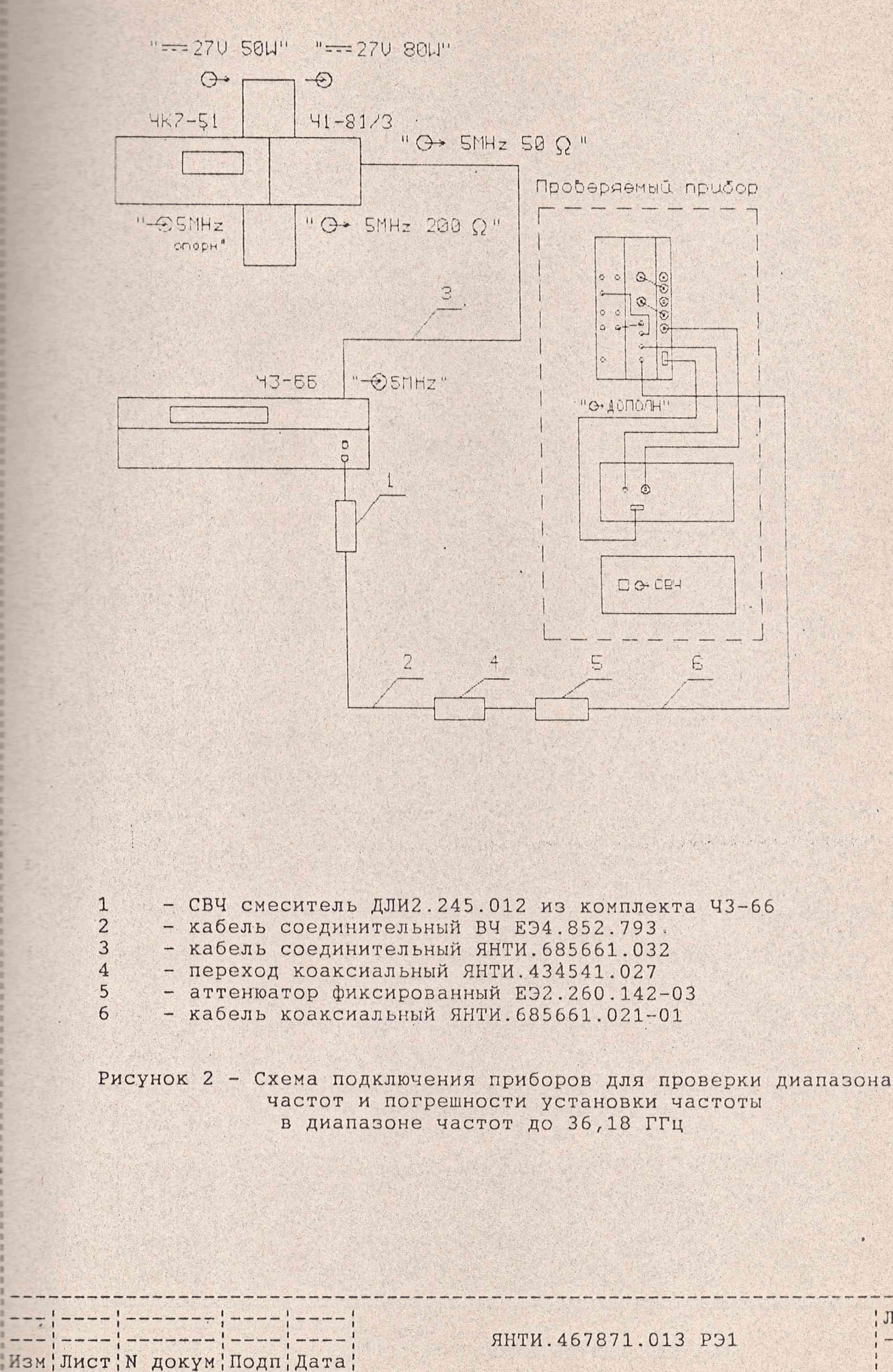

 $14$ 

Лист

Копировал

Формат А4

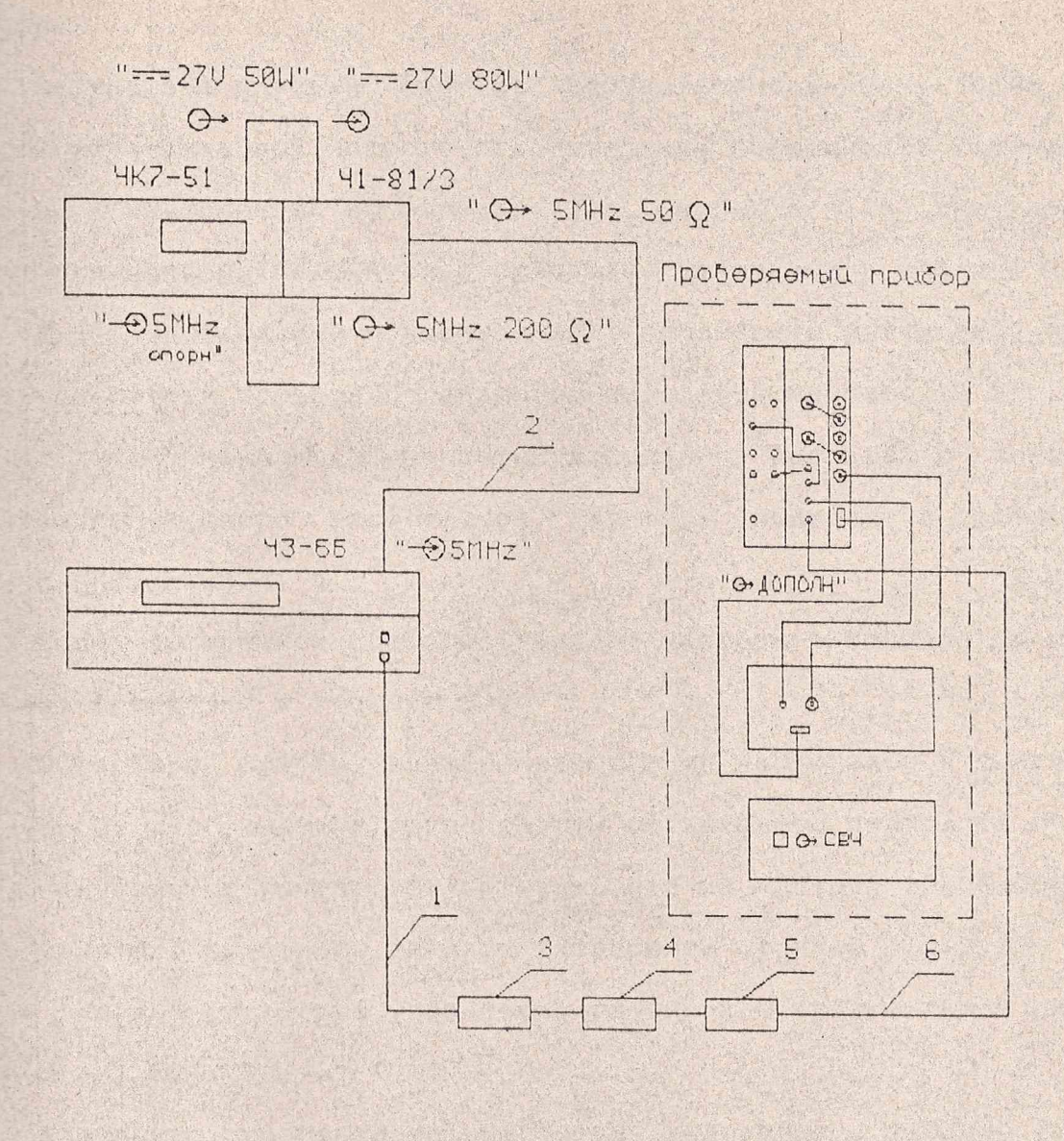

 $1\,$ - кабель соединительный НЕЭ4.851.350-08 из комплекта Ч3-66  $\overline{c}$ - кабель соединительный ЯНТИ. 685661.032 3 - СВЧ смеситель ДЛИ2.245.011-02 из комплекта Ч3-66  $\sqrt{4}$ - переход коаксиально-волноводный ЕЭ2.236.493 5 - аттенюатор фиксированный E92.260.142-03 6 - кабель коаксиальный ЯНТИ. 685661.021-01 Рисунок 3 - Схема подключения приборов для проверки диапазона частот и погрешности установки частоты в диапазоне частот 36,18 -37,50 ГГц

**ЯНТИ. 467871.013 РЭ1** 

 $2.106 - 5a$ 

<u> Езм</u> Лист N докум Подп Дата

KONWDORAN

DODMAT A4

Лист

прогичные измерения проведите через 15 мин после прогрева понбора.

Результаты поверки считают удовлетворительными, если на тстановленной частоте относительная погрешность установки вычисленная по формуле (1), через 5 и 15 мин после прибора находится в пределах, указанных в таблице 2.

1.5.5 Определение относительной погрешности установки часпостоя работе прибора от внешнего стандарта частоты 10 МГц пропомощью измерения частоты выходного сигнала с помощью пронно-счетного частотомера. Приборы соединяют в соответсс рисунками 4, 5.

Перед включением прибора стандарт частоты и компаратор часпрогревают в течение 2 ч.

Поверяемый прибор, электронно-счетный частотомер и синтезапор частот переведите в режим работы от внешнего стандарта час-**ПОТЫ.** Синтезатор частот РЧ6-04 настройте на частоту 10,000000МГц **• Провень его выходного сигнала установите равным (1+0,2) В.** Втемя счета частотомера установите равным 1 с (разрешающая спо-COSHOCTЬ 1 ГЦ).

Измерения проводите на частотах, указанных в таблице 2.

Результаты проверки считают удовлетворительными, если показание частотомера отличается от установленного значения частоты не более чем на единицу счета.

1.5.6 Определение основной погрешности установки опорного провня мощности выходного сигнала проводите с помощью ваттметра поглощаемой мощности. Приборы подключают в соответствии с ри-CYHKOM 1.

### **ЯНТИ. 467871.013 РЭ1**

 $2.106 - 5a$ 

<u>Езм</u> Лист; N докум | Подп | Дата;

Копировал

Формат А4

 $!$  JIF

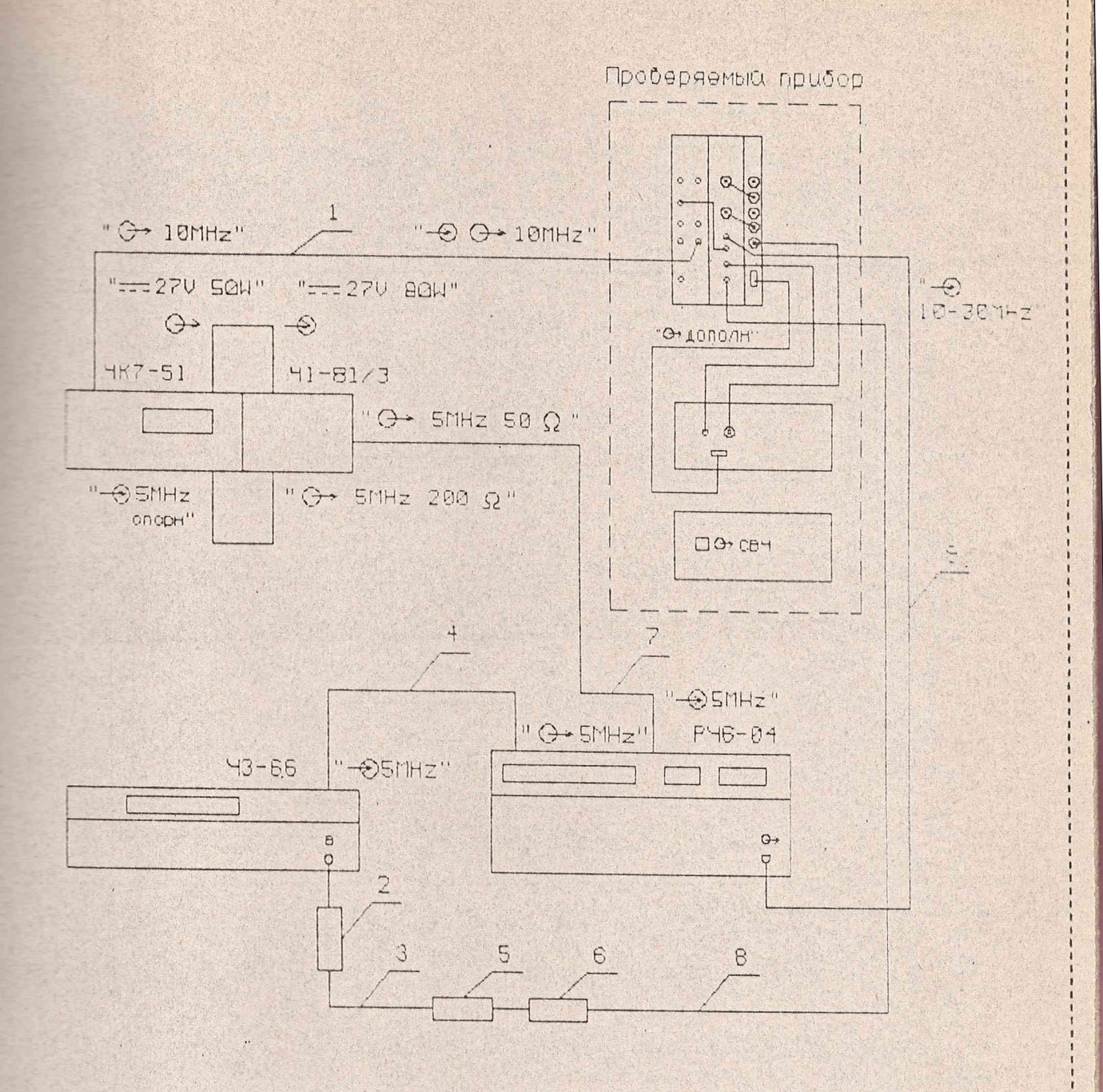

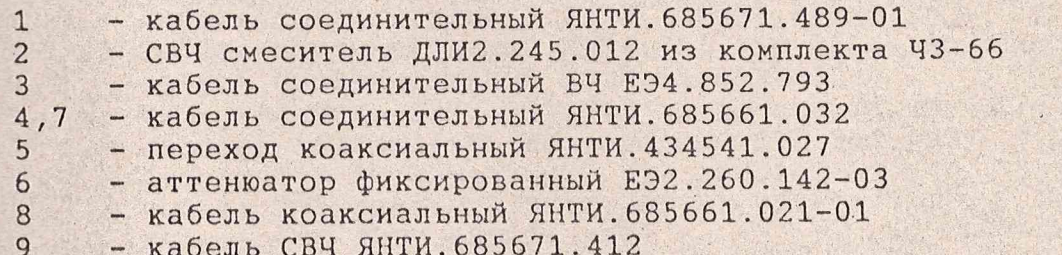

Рисунок 4 - Схема подключения приборов для проверки работы прибора от внешнего стандарта частоты в диапазоне частот до 36,18 ГГц

 $--- \, | \, - \, - \, - \, |$ Лист¦N докум¦Подп¦Дата¦

**ЯНТИ.467871.013 РЭ1** 

Пист  $17$ 

 $2.106 - 5a$ 

Копировал

Формат А4

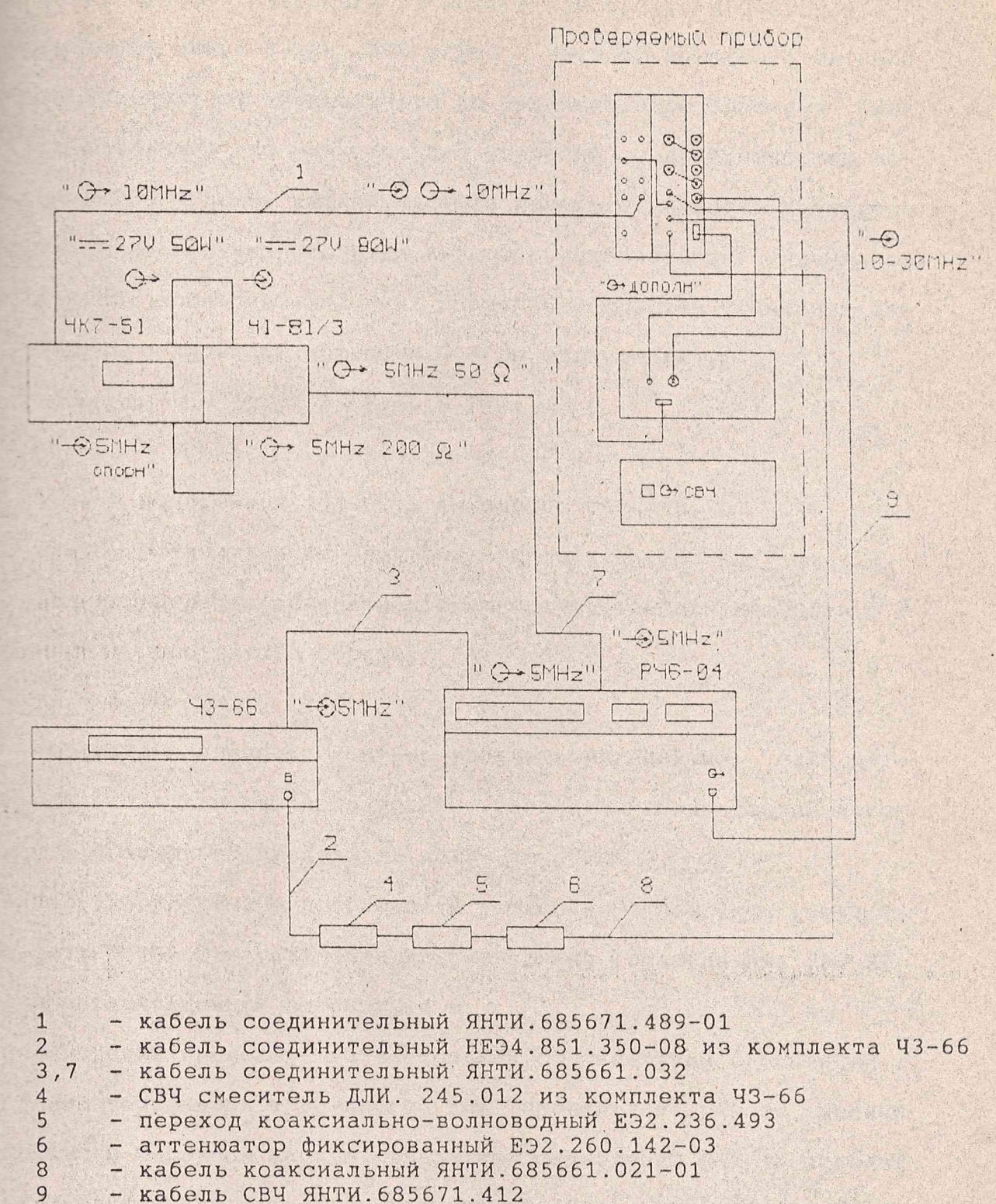

Рисунок 5 - Схема подключения приборов для проверки работы прибора от внешнего стандарта частоты в диапазоне частот 36, 18-37, 50 ГГц

 $2.106 - 5a$ 

Изм Лист, N докум | Подп | Дата |

**AHTM.467871.013 P31** 

JINCT  $18$ 

Перед началом измерений на выходе прибора установите уровень мощности минус 3 дБм (500 мкВт). Частоту выходного сигнала прибора изменяют от минимального до максимального значения (или т максимального до минимального значения) с дискретностью педестройки 500 МГц. На каждой частоте измерьте мощность выходного сигнала и из полученного ряда выберите максимальное и минимальное значения мощности. Для этих значений мощностей вычислите от- $\equiv$ осительное отклонение мощности  $\delta$  1 по формуле (2):

$$
P_{\text{WSH}} = \frac{P_{\text{WSH}} - P_{\text{YCT}}}{P_{\text{WCF}}} \tag{2}
$$

где Ризм - измеренная мощность выходного сигнала,

Руст - установленное значение мощности.

Для определения основной погрешности установки мощности О Р • децибелах используйте формулу (3):

$$
\hat{0} \quad P = 10 \quad 1g \quad (1 + \hat{0} \quad 1) \tag{3}
$$

Результаты проверки считают удовлетворительными, если погрешность установки опорного уровня, рассчитанная по данной метотике, не выходит за пределы +2 дБ.

1.5.7 Определение погрешности установки ослабления мощности проводите с помощью установки для измерения ослабления ДК1-23 по схеме, приведенной на рисунке 6.

Измерения проводите на частотах в соответствии с таблицей 2.

Для обеспечения требуемого для нормальной работы уровня мощности в опорном канале измерителя ослаблений ДК1-23 порядка 1.10-8 Вт включите панель прибора VTO501(N2) и введите ослабление 30 дБ в первый аттенюатор. На измерителе ослаблений ДК1-23 введите диапазон частот, соответствующий частоте, на которой проводят поверку, и добейтесь погасания индикации "Поиск" на ДК1-23. С по-

**AHTM. 467871.013 P31** 

 $A$ 

Лист

19

 $2.2.106 - 5a$ 

Лист¦ N докум; Подп; Дата;

KOUNDORAN

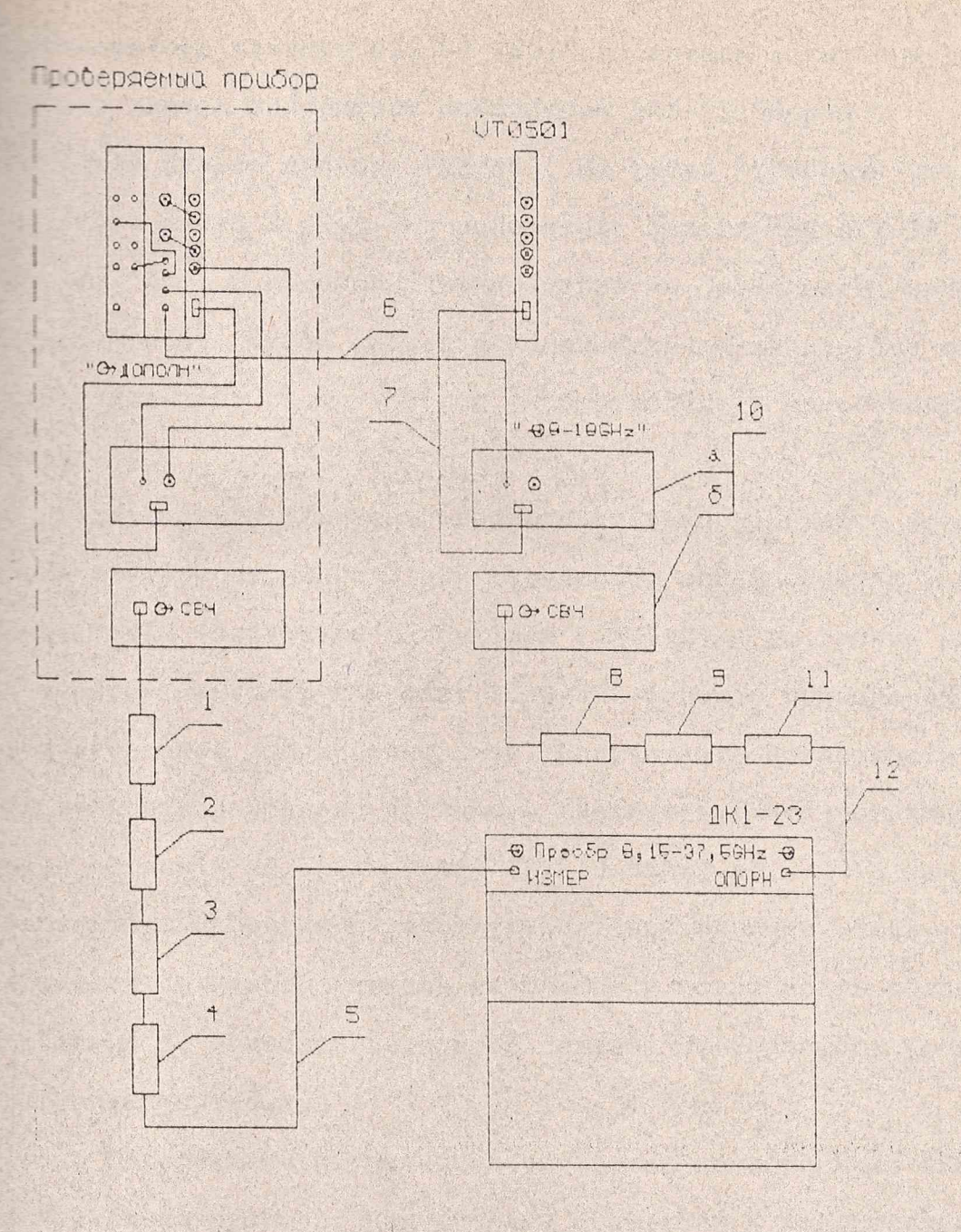

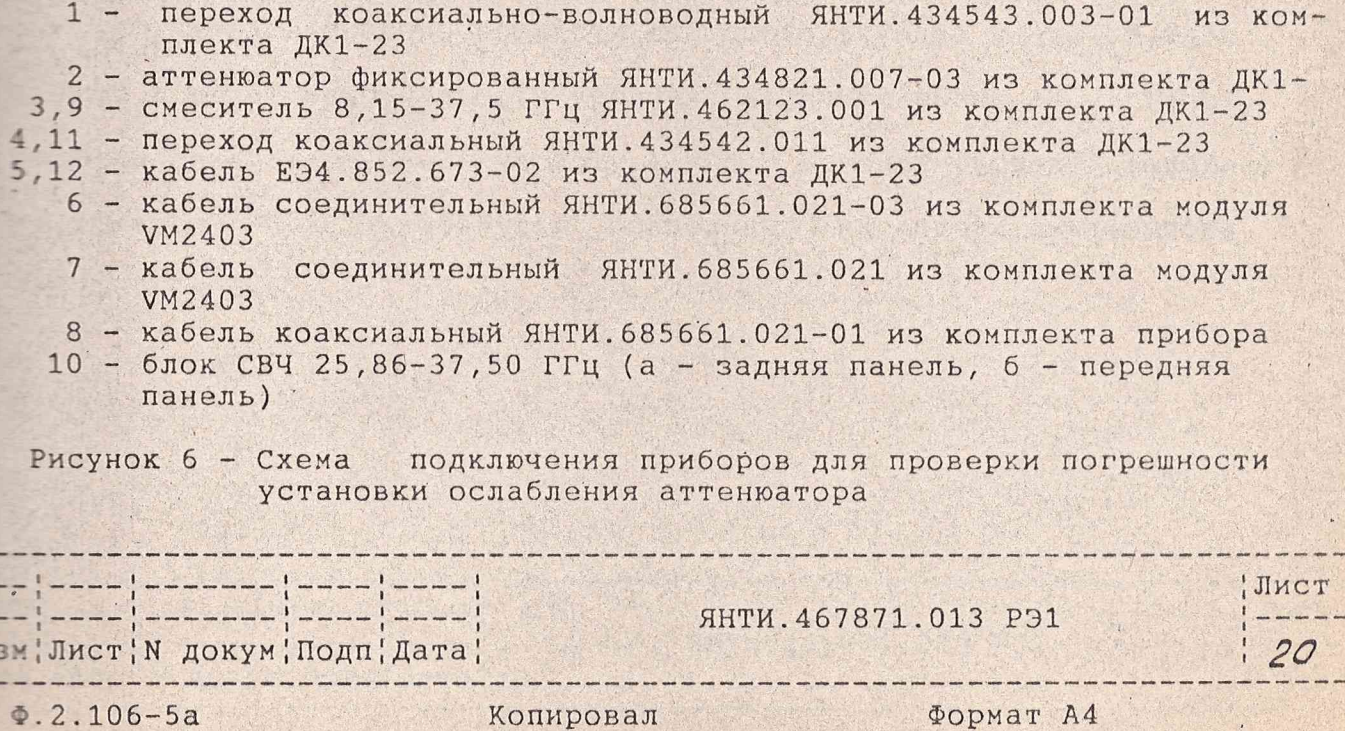

 $\frac{1}{1}$ 

an Well afternoon

 $\frac{1}{1}$ 

in:

Ъ

встью аттенюатора прибора VT0501 (N2) добейтесь показания уров-= опорного канала измерителя ослаблений ДК1-23 "Норма".

Вызовите панель прибора VMK2407. На табло "Уровень" установите мощность минус 3 дБм. На измерителе ослаблений ДК1-23 нажте кнопку "Абс" и подбором аттенюаторов из комплекта прибора 1-23 добейтесь, чтобы сигнал в измерительном канале был от 3 до 10 дБ, нажмите кнопку "Сброс" и переходите к относительным змерениям.

С помощью шкалы "Уровень" последовательно изменяйте мощность выходного сигнала от минус 3 дБм (введенное ослабление Ах - ОдБ) по минус 7 дБм (Ах=4дБ) с шагом 1дБм (А=1дБ) и до уровня минус 57 дБм с шагом минус 10 дБм (Ах= 10дБ). С помощью прибора ДК1-23 измерьте введенное ослабление Аизм. Подсчитайте погрешность установки мощности выходного сигнала. Убедитесь, что погрешность  $\blacksquare$  становки мощности не превышает  $\pm$  (1,5+0,05Ах) дБ.

Результаты проверки считают удовлетворительными, если уровень мощности выходного сигнала на фланце и погрешность установки ослабления Ах мощности выходного сигнала не превышают величин, указанных в таблице 2.

1.5.8 Определение погрешности установки коэффициента амплитудной модуляции проводят измерителем модуляции в соответствии с таблицей 2. Приборы подключают в соответствии с рисунком 7.

Установите уровень мощности выходного сигнала минус 9, ОдБм (минус 6 дБ от максимального уровня). Включите режим АМ. Установите на генераторе Г6-36 частоту 1 кГц. Изменяя уровень выхода генератора Г6-36, добейтесь показания на панели синтезатора WMK2407 "Hopma".

ЯНТИ. 467871.013 P91

Лист, N докум, Подп, Дата,

Иист!

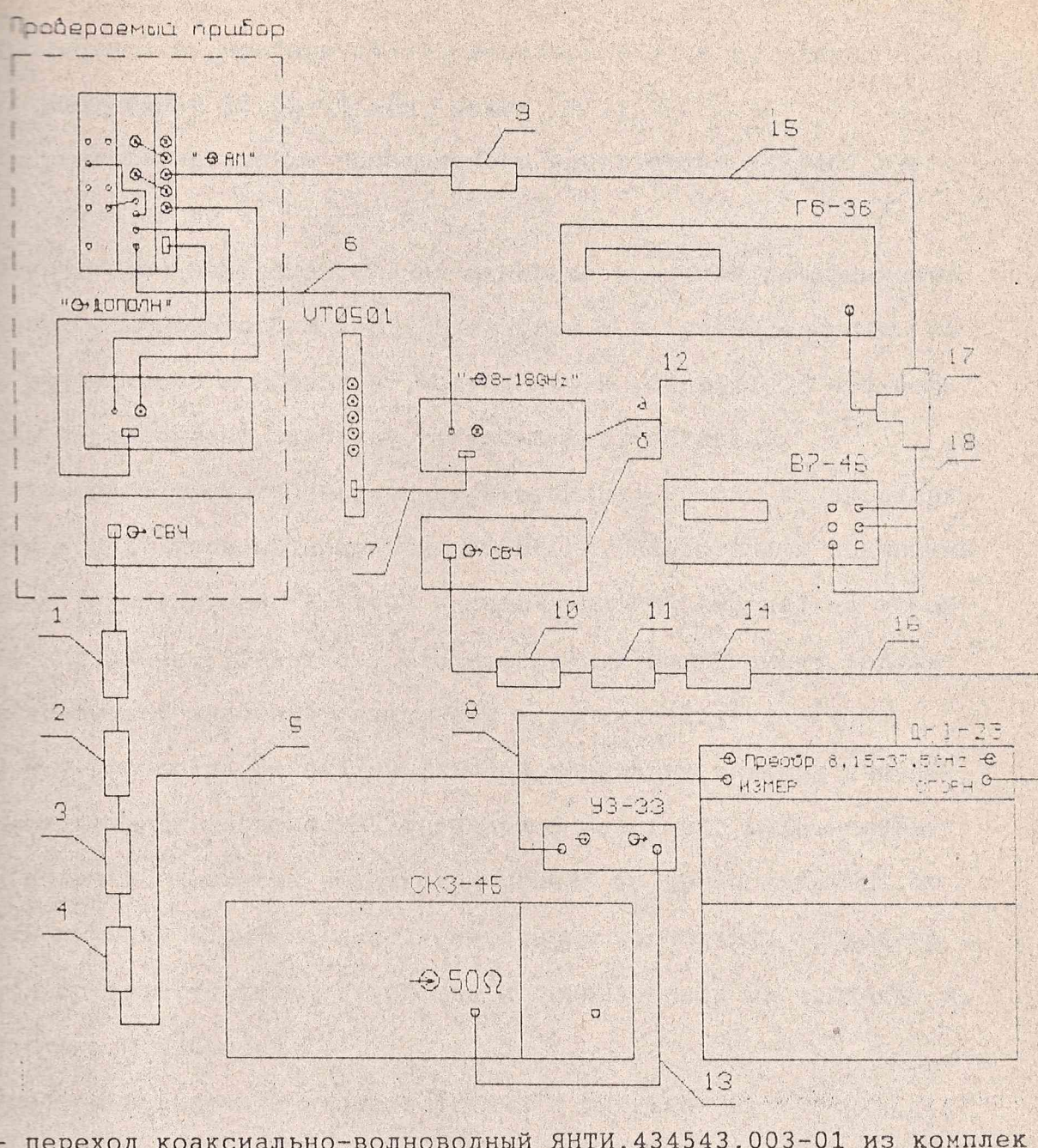

- 10 переход коаксиально-волноводный ЯНТИ. 434543.003-01 из комплек та ДК1-23
	- 2 аттеню атор фиксированный ЯНТИ. 434821.007-03 из комплекта ДК1-23
- $3.11$  смеситель 8, 15-37, 5 ГГц ЯНТИ. 462123.001 из комплекта ДК1-23
- 14 переход коаксиальный ЯНТИ. 434542.011 из комплекта ДК1-23
- 5 16 кабель ЕЭ4.852.673-02 из комплекта ДК1-23
	- кабель соединительный ЯНТИ. 685661.021-03 из комплекта модуля 6 VM2403
	- соединительный ЯНТИ. 685661.021 из комплекта модуля 7 - кабель VM2403

 $8.13$  - кабель соединительный 4.850.116 из комплекта СКЗ-45

- 9 нагрузка 600 Ом из комплекта Г6-36
- 12 блок СВЧ 25,86-37,50 ГГц (а задняя панель, б передняя панель)
- 15 кабель соединительный 4.850.117 из комплекта СКЗ-45
- 17 тройник CP50-950B
- 18 кабель соединительный КЗ из комплекта В7-46

Рисунок 7 - Схема подключения приборов для проверки параметров АМ

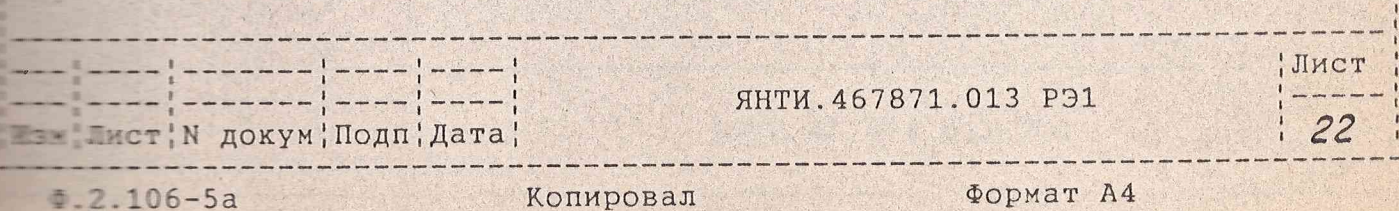

Тстановите на приборе СК3-45 диапазон 2-32 МГц, режим "АМ", пропускания 20 Гц-20 кГц, режим "+".

Установите на панели проверяемого синтезатора VMK2407 уро- $M''$  or 5 go 80 %.

Измерителем модуляции СКЗ-45 измерьте значения коэффициента **Е ЕЛЕНИИ.** Вычислите  $\Delta$  M = M - Мизм (где M - установленный на танели синтезатора коэффициент модуляции) и убедитесь, что пог-- вость не превышает значений, указанных в таблице 2.

Установите частоту модуляции генератора Г6-36 в пределах II Гц-10 кГц и уровень модуляции 50-80 %. Поддерживая показание и кации синтезатора VMK2407 в положении "М" (норма) на любой - - - - - - модуляции, убедитесь, что измеряемый коэффициент модуляне превышает значений, указанных в таблице 2.

1.5.9 Проверку режима импульсной модуляции внешним импульположительной полярности, параметров выходного радиоимпульи отличия мощности выходного сигнала во время импульса от - - ности сигнала в режиме немодулированных колебаний проводите - помощью детекторного устройства и осциллографа на частотах в соответствии с таблицей 2.

Приборы подключите в соответствии с рисунком 8.

Включите синтезатор в режим НГ на нижней частоте. Установите уровень выходной мощности на 2 дБ ниже максимального. На экране осциллографа отметьте положение линии, соответствующее тстановленной мощности. Включите режим ИМ, при этом на генерато- $E = F5-58$  установите Ти = 300 нс, Fслед = 1 кГц. Убедитесь, что на синтезаторе индицируется режим "Стабилизирована". На экране оспиллографа фиксируется положение вершины импульса.

Изменяя уровень выходной мощности, подведите вершину импульса под положение линии на экране осциллографа в режиме НГ.

Копировал

**Вист**'N докум'Подп'Дата,

 $2.106 - 5a$ 

 $\delta$ onwar  $\delta$ 

Лист.

 $23 -$ 

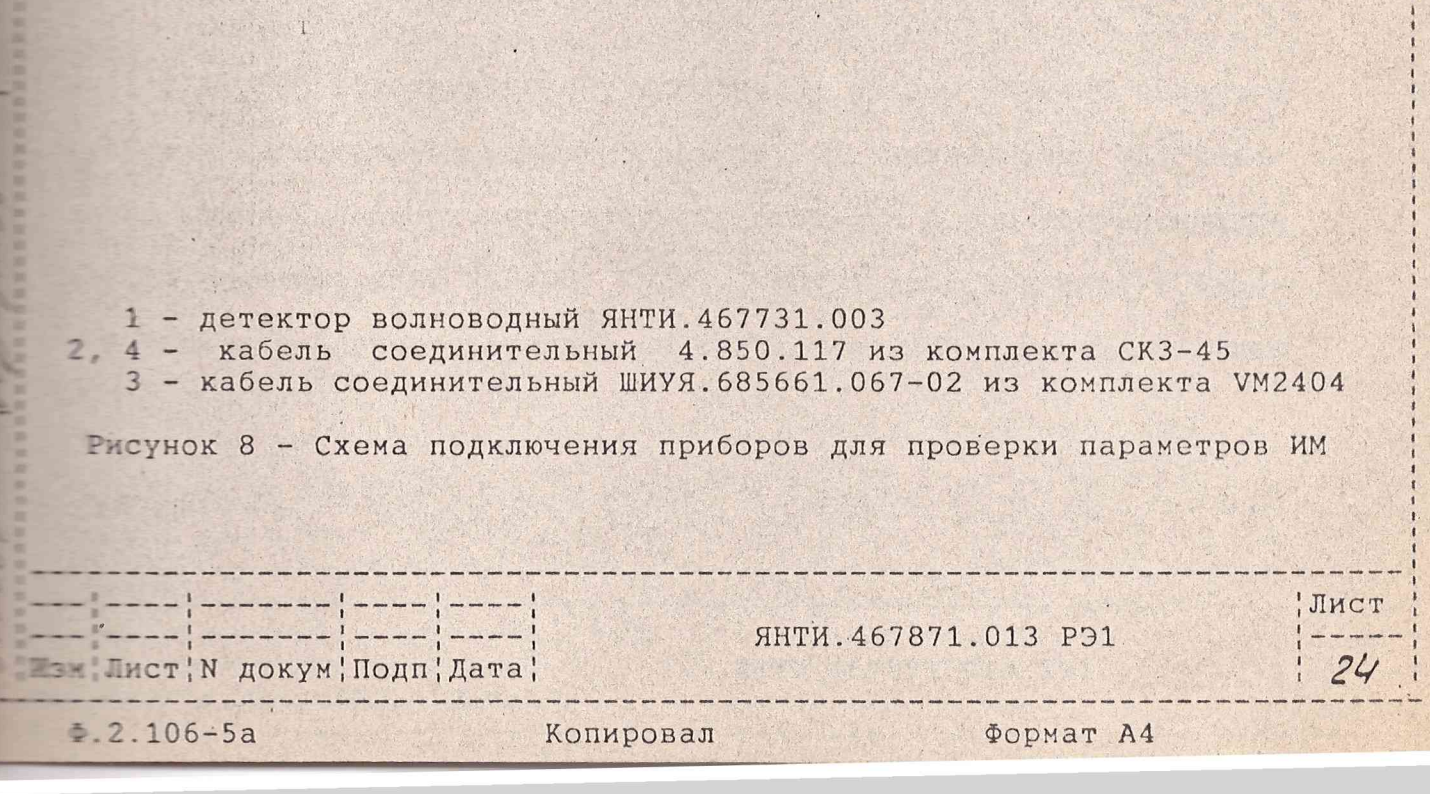

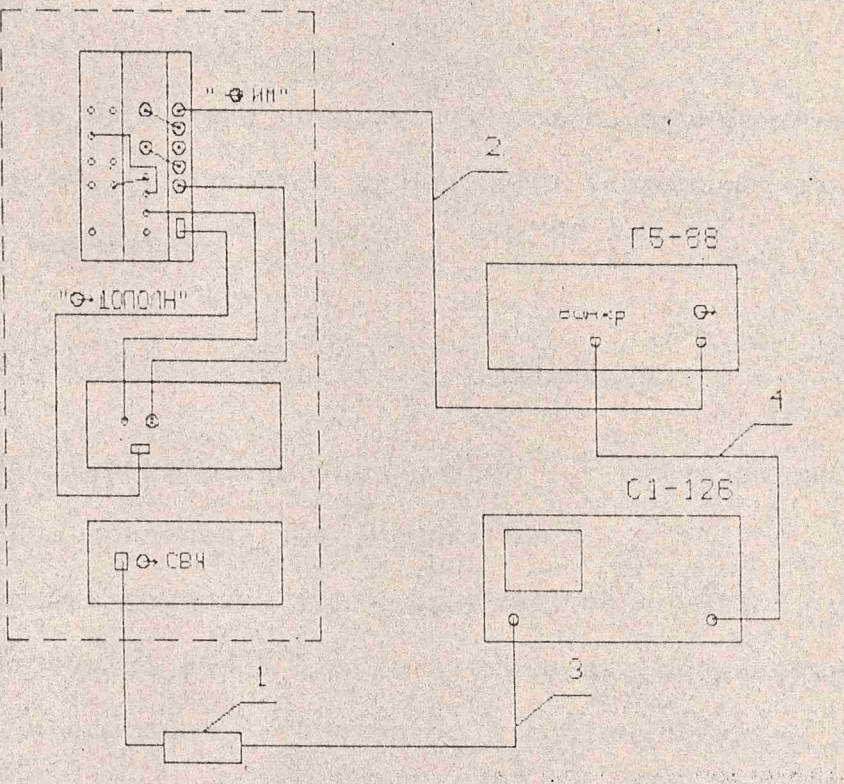

Проберяеный прибор

F.

Тбедитесь, что изменение уровня не превышает +2 дБ при **Е Е ЕС, ЕСЛЕД = 1 КГЦ И ПРИ ТИ=1 МКС, ЕСЛЕД = 50 ГЦ.** Результаты проверки считают удовлетворительными, если течивается режим ИМ с параметрами, указанными в таблице 2.

1.6 Оформление результатов поверки

1.6.1 Результаты поверки оформляют в порядке, установленном  $\equiv$  50.2.006-94.

Приборы, не прошедшие поверку (имеющие отрицательные ре-В взаты поверки), признаются негодными и запрещаются к выпуску побращение и применение.

2 Описание электрической схемы соединений

2.1 Схема электрическая соединений синтезатора частот 16-37,50 ГГц приведена на рисунке 9.

2.2 На схеме показаны три модуля VM2404, VM2403, VT0501, Елек СВЧ диапазона 25,86-37,50 ГГц и схема их соединений. Подробные схемы и описания их приведены в соответствующих разделах Плаводств по эксплуатации.

#### 3 Конструкция

3.1 По конструктивному исполнению прибор VMK2406 является Прибором магистрально-модульного типа, предназначенным для установки в базовый блок типоразмера С. Входящие в его состав модули 2404, печатные узлы VM2404, VM203, VT0501 устанавливают в базо-**ВЫЙ блок и соединяют кабелями из комплектов ЗИП. Выносной блок** 

Е Гист N докум | Подп Дата |

--------------------------

Лист

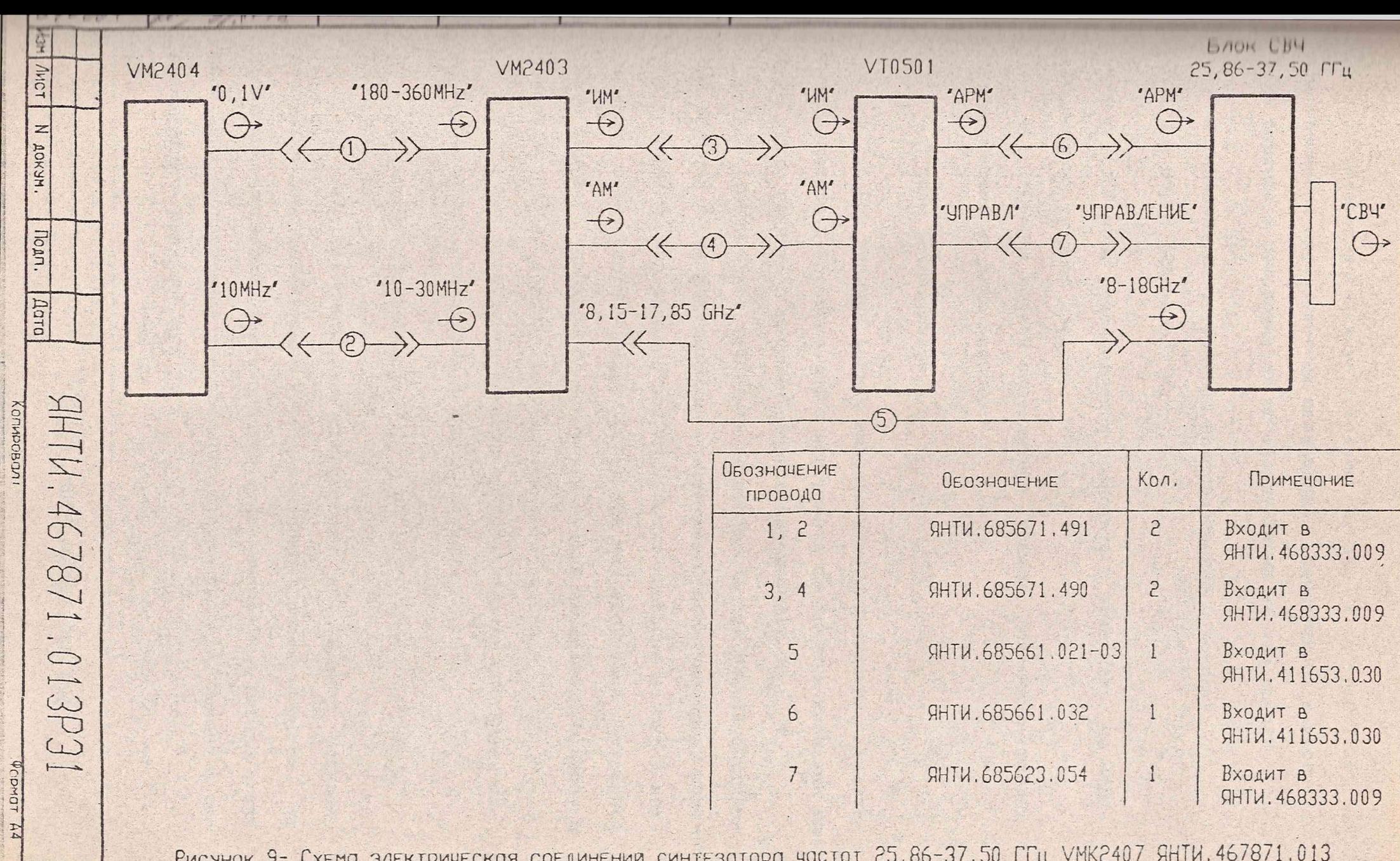

Рисунок 9- Схема электрическая соединении синтезатора частот 25,86-37,50 ГГц VMК2407 ЯНТИ. 467871.013

JNC